# Краткое руководство по эксплуатации Cerabar M PMC51, PMP51, PMP55

Измерение рабочего давления **HART** 

Преобразователь давления с керамической или металлической измерительной ячейкой

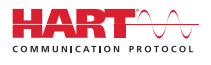

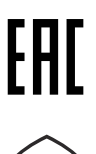

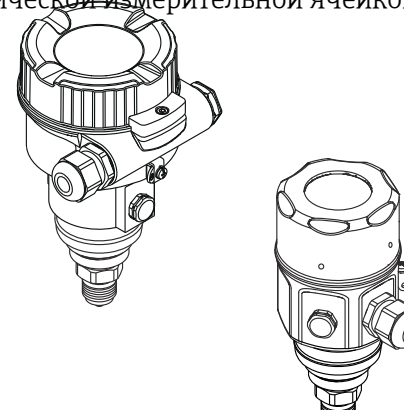

Настоящее краткое руководство по эксплуатации не заменяет собой руководство по эксплуатации прибора.

Более подробные сведения о приборе содержатся в руководстве по эксплуатации и прочей документации.

Для всех вариантов исполнения прибора см.:

- Интернет: [www.endress.com/deviceviewer](http://www.endress.com/deviceviewer);
- смартфон/планшет: *приложение Endress+Hauser Operations*.

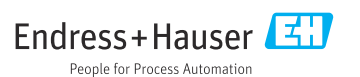

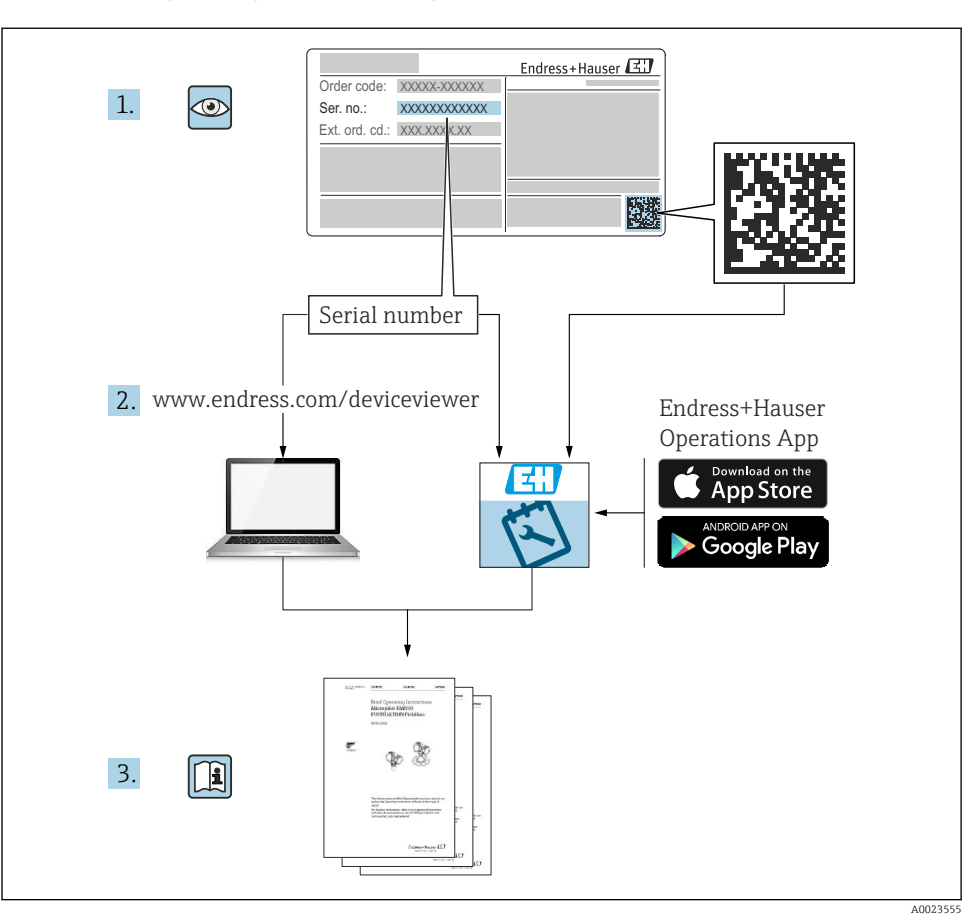

## 1 Сопутствующая документация

## 2 Информация о документе

## 2.1 Назначение документа

В кратком руководстве по эксплуатации содержится наиболее важная информация от приемки оборудования до его ввода в эксплуатацию.

## 2.2 Используемые символы

## 2.2.1 Символы техники безопасности

#### **ΟΠΑCHO**

Этот символ предупреждает об опасной ситуации. Если не предотвратить такую ситуацию, она приведет к серьезной или смертельной травме.

#### **ОСТОРОЖНО**

Этот символ предупреждает об опасной ситуации. Если не предотвратить эту ситуацию, она может привести к серьезной или смертельной травме.

#### **ВНИМАНИЕ**

Этот символ предупреждает об опасной ситуации. Если не предотвратить эту ситуацию, она может привести к травме легкой или средней степени тяжести.

#### **УВЕДОМЛЕНИЕ**

Этот символ указывает на информацию о процедуре и на другие действия, которые не приводят к травмам.

#### 2.2.2 Электротехнические символы

#### Защитное заземление (PE)

Клемма заземления должна быть подсоединена к заземлению перед выполнением других соединений.

Клеммы заземления расположены изнутри и снаружи прибора.

- Внутренняя клемма заземления: защитное заземление подключается к системе сетевого питания.
- Наружная клемма заземления служит для подключения прибора к системе заземления установки.

#### 2.2.3 Описание информационных символов и графических обозначений

#### Описание информационных символов и графических обозначений

#### Разрешено

Обозначает разрешенные процедуры, процессы или действия.

#### Запрещено

Обозначает запрещенные процедуры, процессы или действия.

#### Рекомендация

Указывает на дополнительную информацию.

## m

Ссылка на документацию

**A** Ссылка на страницу

 $\circledcirc$ Внешний осмотр

Указание, обязательное для соблюдения

1, 2, 3, ... Номера пунктов

1. , 2. , 3. Серия шагов

Результат шага

## 2.3 Зарегистрированные товарные знаки

■ KALREZ<sup>®</sup>

Зарегистрированный товарный знак компании E.I. Du Pont de Nemours & Co., Wilmington, США.

■ TRI CLAMP<sup>®</sup>

Зарегистрированный товарный знак компании Ladish & Co., Inc., Kenosha, США. ■ HART<sup>®</sup>

Зарегистрированный товарный знак компании FieldComm Group, Austin, США.

 $\bullet$  GORE-TEX® – товарный знак компании W.L. Gore & Associates, Inc., США.

## 3 Основные указания по технике безопасности

## 3.1 Требования к персоналу

Для выполнения порученных задач персонал должен соответствовать следующим требованиям.

- ‣ Обученные, квалифицированные специалисты должны иметь соответствующую квалификацию для выполнения порученной функции и задачи.
- ‣ Получить разрешение на выполнение данных работ от руководства предприятия.
- ‣ Ознакомиться с нормами федерального/национального законодательства.
- ‣ Прочитать и усвоить инструкции, приведенные в руководстве, дополнительной документации и сертификатах (в зависимости от области применения) до начала работы.
- ‣ Следовать инструкциям и соблюдать основные условия.

## 3.2 Назначение

Прибор Cerabar M представляет собой преобразователь для измерения уровня и давления.

## 3.2.1 Предполагаемое использование не по назначению

Изготовитель не несет ответственности за повреждения, вызванные неправильным использованием или использованием прибора не по назначению.

Устойчивость материалов к вредному воздействию

‣ Сведения о специальных жидкостях, в том числе жидкостях для очистки: специалисты Endress+Hauser готовы предоставить всю необходимую информацию, касающуюся

устойчивости к коррозии материалов, находящихся в контакте с жидкостями, но не несут какой-либо ответственности и не предоставляют каких бы то ни было гарантий.

## 3.3 Техника безопасности на рабочем месте

При работе с прибором необходимо соблюдать указанные ниже правила.

- ‣ В соответствии с федеральным/национальным законодательством персонал должен использовать средства индивидуальной защиты.
- ‣ Подключение прибора выполняется при отключенном напряжении питания.

## 3.4 Эксплуатационная безопасность

Опасность несчастного случая!

- ‣ Эксплуатация прибора должна осуществляться, только когда он находится в исправном рабочем состоянии и не представляет угрозу безопасности.
- ‣ Ответственность за работу прибора без помех несет оператор.

## Изменение конструкции прибора

Несанкционированное изменение конструкции прибора запрещено и может представлять непредвиденную опасность.

‣ Если, несмотря на это, все же требуется внесение изменений в конструкцию прибора, обратитесь в компанию Endress+Hauser.

## Ремонт

Для непрерывного обеспечения эксплуатационной безопасности и надежной работы необходимо соблюдение следующих условий.

- ‣ Ремонт прибора возможен только при наличии специального разрешения.
- ‣ Соблюдайте федеральное/национальное законодательство в отношении ремонта электрических приборов.
- ‣ Используйте только оригинальные запасные части и комплектующие производства компании Endress+Hauser.

## Взрывоопасная зона

Чтобы избежать опасности травмирования персонала и повреждения оборудования при использовании прибора в опасной зоне (например, защита от взрыва, безопасность герметичного сосуда):

- ‣ Основываясь на данных заводской таблички, проверьте, разрешено ли использовать прибор во взрывоопасных зонах.
- ‣ См. характеристики, приведенные в отдельной сопроводительной документации, которая является неотъемлемой частью настоящего руководства.

## 3.5 Безопасность изделия

Данный измерительный прибор разработан в соответствии с современными требованиями к безопасной работе, прошел испытания и поставляется с завода в состоянии, безопасном для эксплуатации.

Он отвечает основным требованиям техники безопасности и требованиям законодательства. Он также соответствует директивам ЕС, перечисленным в декларации о соответствии. Компания Endress+Hauser подтверждает прохождение испытаний прибором нанесением маркировки CE.

## 4 Приемка и идентификация изделия

## 4.1 Приемка

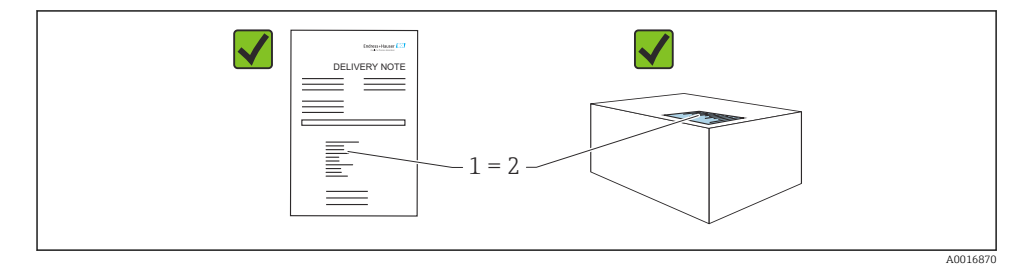

- Код заказа в накладной (1) идентичен коду заказа на наклейке прибора (2)?
- Прибор не поврежден?
- Соответствуют ли данные на заводской табличке данным заказа в накладной?
- Имеется ли в наличии документация?
- Если применимо (см. заводскую табличку): имеются ли указания по технике безопасности (XA)?

Если одно из этих условий не выполняется, обратитесь в торговое представительство компании Endress+Hauser.

## 4.2 Хранение и транспортировка

## 4.2.1 Условия хранения

Используйте оригинальную упаковку.

Храните измерительный прибор в чистом и сухом помещении и примите меры по защите от ударных повреждений (EN 837-2).

## 4.2.2 Транспортировка изделия до точки измерения

## LОСТОРОЖНО

## Неправильная транспортировка!

Корпус и диафрагма могут быть повреждены, существует опасность несчастного случая!

- ‣ Транспортируйте прибор до точки измерения в оригинальной упаковке или держа за присоединение к процессу.
- ‣ Соблюдайте указания по технике безопасности и условия транспортировки, действующие для приборов массой более 18 кг (39,6 фунта).
- ‣ Не беритесь за капиллярные трубки при переноске разделительных диафрагм.

## 5 Монтаж

## 5.1 Требования, предъявляемые к установке

## 5.1.1 Общие инструкции по монтажу

• Приборы с резьбой G 1 1/2

При вворачивании прибора в резьбовое гнездо на резервуаре необходимо следить за тем, чтобы уплотнение соприкасалось с уплотняемой поверхностью технологического уплотнения. Чтобы избежать дополнительной нагрузки на технологическую мембрану, резьбу ни в коем случае не следует герметизировать пенькой или подобными материалами.

- Приборы с резьбой NPT
	- Оберните резьбу фторопластовой лентой для герметизации.
	- Затягивайте прибор только за шестигранный болт. Не затягивайте прибор за корпус.
	- При вворачивании не затягивайте резьбу избыточным усилием. Максимально допустимый момент затяжки: 20 до 30 Нм (14,75 до 22,13 фунт сила фут).
- Для следующих присоединений к процессу предписан момент затяжки не более 40 Нм (29,50 фунт сила фут).
	- $\bullet$  Резьба ISO 228 G 1/2 (опция заказа GRC, GRJ или G0J)
	- Резьба DIN13 M20 x 1,5 (опция заказа G7J или G8J)

## 5.1.2 Монтаж датчиков с резьбой PVDF

## LОСТОРОЖНО

## Опасность повреждения технологического соединения!

Опасность несчастного случая!

‣ Датчики с резьбой PVDF необходимо устанавливать с помощью монтажного кронштейна из комплекта поставки!

## LОСТОРОЖНО

## Усталость материала вследствие воздействия давления и температуры!

Опасность получения травмы при разлете деталей! Высокое давление и температура может привести к срыву резьбы.

‣ Необходимо регулярно проверять состояние резьбы. Кроме того, может понадобиться повторная затяжка резьбы моментом не более 7 Нм (5,16 фунт сила фут). Рекомендуется использовать фторопластовую ленту для уплотнения резьбы ½ дюйма NPT.

## 5.2 Инструкции по монтажу для приборов без разделительной диафрагмы – PMP51, PMC51

## УВЕДОМЛЕНИЕ

## Повреждение прибора!

При охлаждении нагретого прибора в процессе очистки (например, холодной водой) создается кратковременный вакуум, в результате чего возможно проникновение влаги в датчик через фильтр-компенсатор давления (1).

‣ Устанавливайте прибор следующим образом.

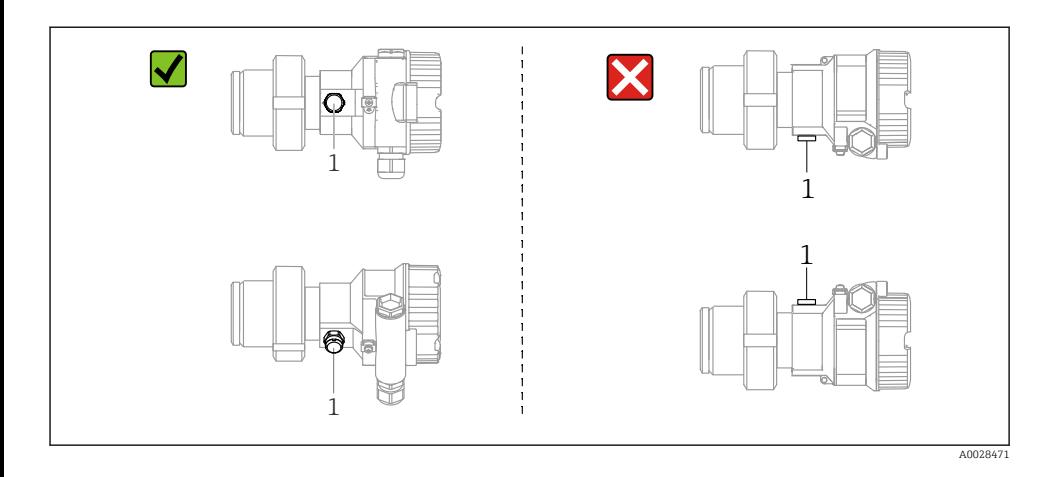

- Не допускайте засорения отверстия для компенсации давления с фильтром GORE-TEX® (1).
- Преобразователи Cerabar M без разделительных диафрагм монтируются согласно нормам, актуальным для манометров (DIN EN 837-2). Рекомендуется использовать отсечные устройства и сифоны. Ориентация зависит от поставленной задачи измерения.
- Недопустимо очищать технологические мембраны и прикасаться к ним твердыми или острыми предметами.
- Прибор должен устанавливаться в строгом соответствии с инструкциями во избежание нарушения требований стандарта ASME-BPE относительно пригодности к очистке (возможность очистки деталей, использующихся в стандартных условиях).

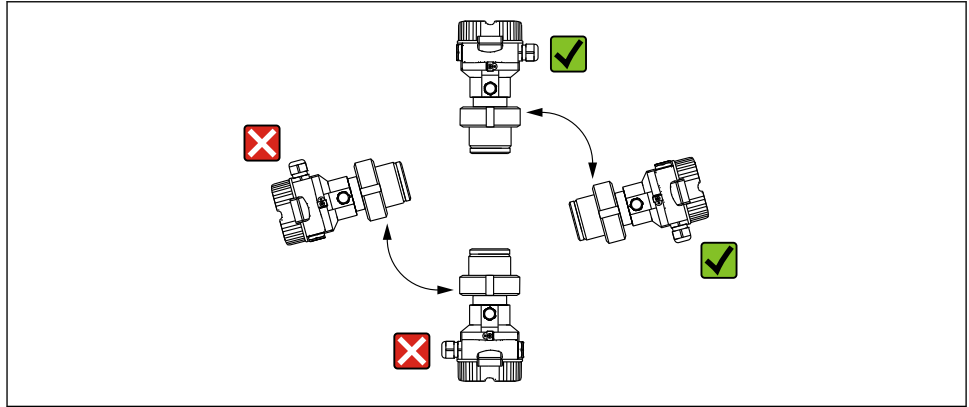

A0028472

## 5.2.1 Измерение давления газа

Устанавливайте прибор Cerabar M так, чтобы отсечное устройство было выше точки отбора давления (в этом случае образующийся конденсат будет стекать внутрь технологического оборудования).

## 5.2.2 Измерение давления паров

- Устанавливайте прибор Cerabar M с сифоном ниже точки отбора давления.
- Перед вводом в эксплуатацию сифон необходимо наполнить жидкостью. Водяной карман позволяет понизить температуру почти до температуры окружающей среды.

## 5.2.3 Измерение давления жидкости

Устанавливайте прибор Cerabar M с отсечным устройством ниже точки отбора давления или вровень с ней.

## 5.3 Инструкции по монтажу для приборов с разделительными диафрагмами – PMP55

- Приборы Cerabar M с разделительными диафрагмами вворачиваются, крепятся фланцами или зажимами, в зависимости от типа разделительной диафрагмы.
- Следует учесть, что гидростатическое давление столба жидкости в капиллярной трубке может привести к смещению нулевой точки. Смещение нулевой точки можно скорректировать.
- Недопустимо очищать технологические мембраны разделительных диафрагм и прикасаться к ним твердыми или острыми предметами.
- Снимайте защиту с технологической мембраны только перед самой установкой прибора.

## УВЕДОМЛЕНИЕ

## Недопустимое обращение!

Повреждение прибора!

- ‣ Разделительная диафрагма и преобразователь давления в совокупности образуют замкнутую откалиброванную систему, заполненную маслом. Отверстие для заправки жидкостью закрыто, и его нельзя открывать.
- ‣ Если используется монтажный кронштейн, то необходимо обеспечить достаточную компенсацию натяжения капиллярных трубок, чтобы предотвратить их перегиб (радиус изгиба ≥ 100 мм (3,94 дюйм)).
- ‣ Необходимо учитывать пределы применения заполняющего масла разделительной диафрагмы, которые указаны в техническом описании прибора Cerabar M TI00436P (раздел «Инструкции по проектированию систем с разделительной диафрагмой»).

## УВЕДОМЛЕНИЕ

Для повышения точности измерения и во избежание повреждения прибора при установке капиллярных трубок следует соблюдать приведенные ниже условия.

- ‣ Отсутствие вибрации (во избежание нежелательных колебаний давления).
- ‣ Отсутствие вблизи прибора каналов теплоснабжения или охлаждения.
- ‣ Обеспечение теплоизоляции, если значение температуры окружающей среды превышает стандартную температуру или опускается ниже нее.
- ‣ При установке соблюдайте радиус изгиба ≥ 100 мм (3,94 дюйм)!
- ‣ Не беритесь за капиллярные трубки при переноске разделительных диафрагм!

## 6 Электрическое подключение

## 6.1 Требования, предъявляемые к подключению

## 6.1.1 Экранирование/выравнивание потенциалов

- В случае использования протокола HART рекомендуется экранированный кабель. Учитывайте схему заземления на производстве.
- При использовании прибора во взрывоопасных зонах необходимо соблюдать действующие нормативы.

Ко всем взрывозащищенным системам в качестве стандартной комплектации прилагается отдельная документация по взрывозащите, содержащая дополнительные технические характеристики и инструкции. Подключайте все приборы к локальной системе выравнивания потенциалов.

## 6.2 Подключение прибора

## LОСТОРОЖНО

## Может быть подключено сетевое напряжение!

Опасность поражения электрическим током и/или взрыва!

- ‣ Убедитесь в том, что на объекте нет активированных неконтролируемых процессов.
- ‣ Подключение прибора выполняется при отключенном сетевом напряжении.
- ‣ При использовании измерительного прибора во взрывоопасных зонах должны быть соблюдены соответствующие национальные стандарты и нормы, а также указания по технике безопасности, требования монтажных и контрольных чертежей.
- ‣ В соответствии со стандартом МЭК/EN 61010 необходимо предусмотреть отдельный прерыватель цепи для прибора.
- ‣ Приборы со встроенной защитой от перенапряжения должны быть заземлены.
- ‣ В систему встроены защитные схемы для защиты от обратной полярности, влияния высокочастотных помех и скачков напряжения.

Подключите прибор в следующем порядке.

- 1. Проверьте, соответствует ли сетевое напряжение техническим требованиям, указанным на заводской табличке.
- 2. Подключение прибора выполняется при отключенном сетевом напряжении.
- 3. Снимите крышку корпуса.
- 4. Пропустите кабель через кабельное уплотнение. Предпочтительно использовать витой экранированный двухпроводной кабель.
- 5. Подключите прибор согласно следующей схеме.
- 6. Заверните крышку корпуса.
- 7. Включите питание.

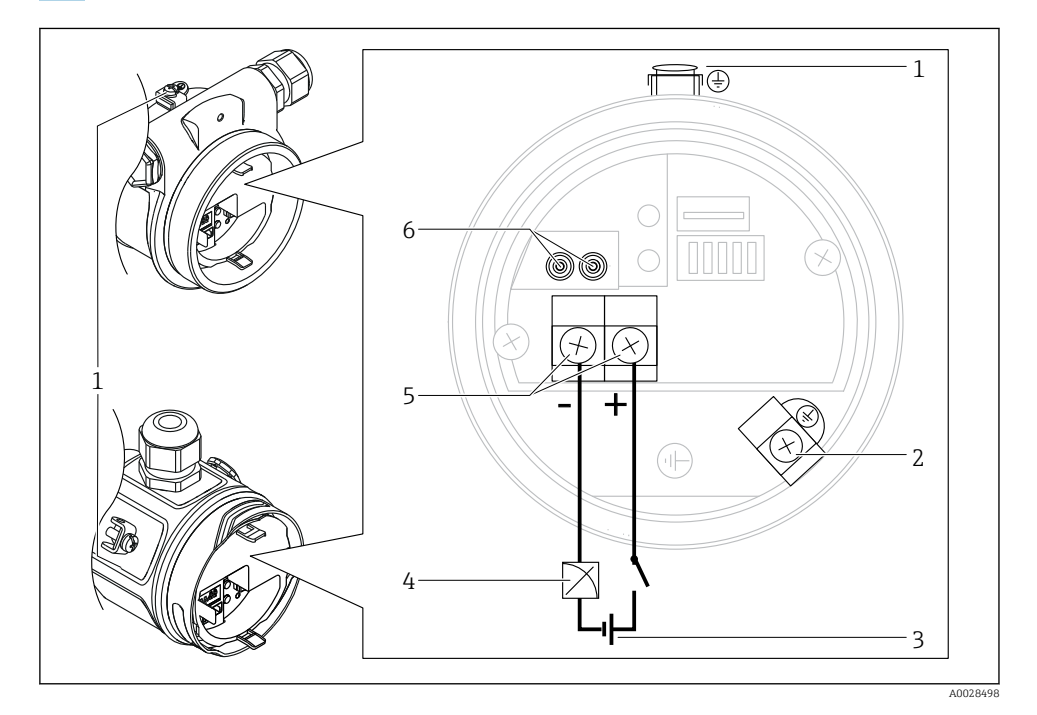

- *1 Наружная клемма заземления*
- *2 Клемма заземления*
- *3 Сетевое напряжение: 11,5–45 В пост. тока (варианты исполнения с штепсельными разъемами: 35 В пост. тока)*
- *4 4–20 мА*
- *5 Клеммы для подачи питания и передачи сигнала*
- *6 Контрольные клеммы*

## 6.2.1 Подключение кабельного исполнения (все исполнения прибора)

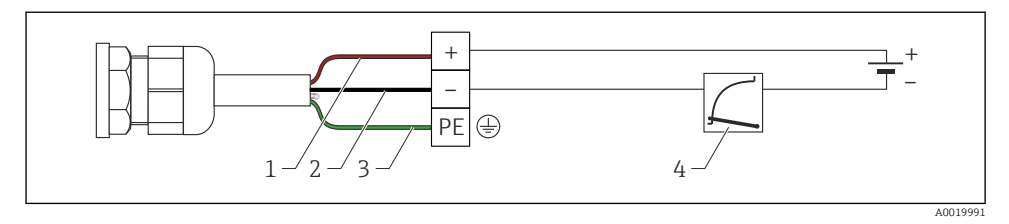

- *1 RD красный*
- *2 BK черный*
- *3 GNYE зеленый с желтым*
- *4 4–20 мА*

## 6.2.2 Подключение приборов с разъемом Harting Han7D

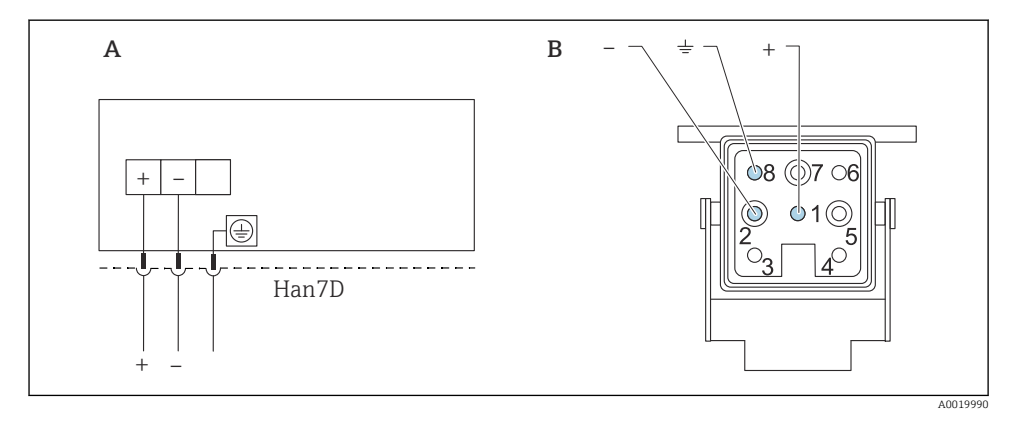

- *A Электрическое подключение для приборов с разъемом Harting Han7D*
- *B Изображение места подключения на приборе - Коричневый*
- *Зеленый/желтый*
- *+ Синий*

## 6.2.3 Подключение приборов с разъемом M12

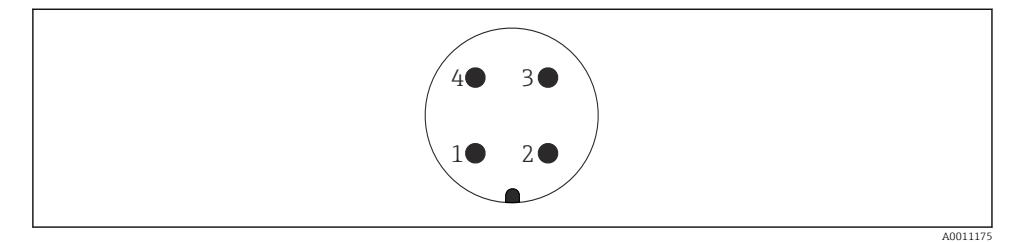

- *Сигнал +*
- *Не назначено*
- *Сигнал –*
- *Заземление*

## 6.2.4 Подключение приборов с разъемом 7/8 дюйма

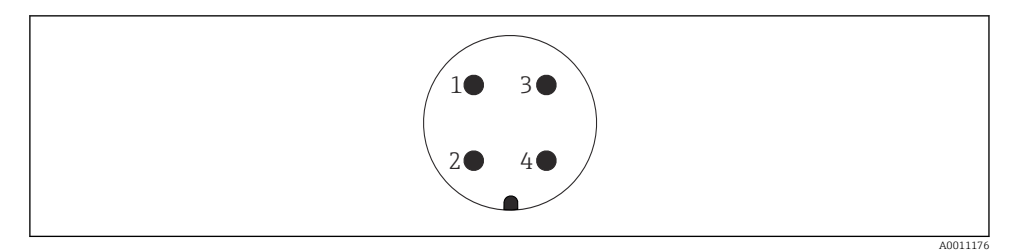

- *Сигнал -*
- *Сигнал +*
- *Экранирование*
- *Не назначено*

## 6.2.5 Приборы с защищенным разъемом

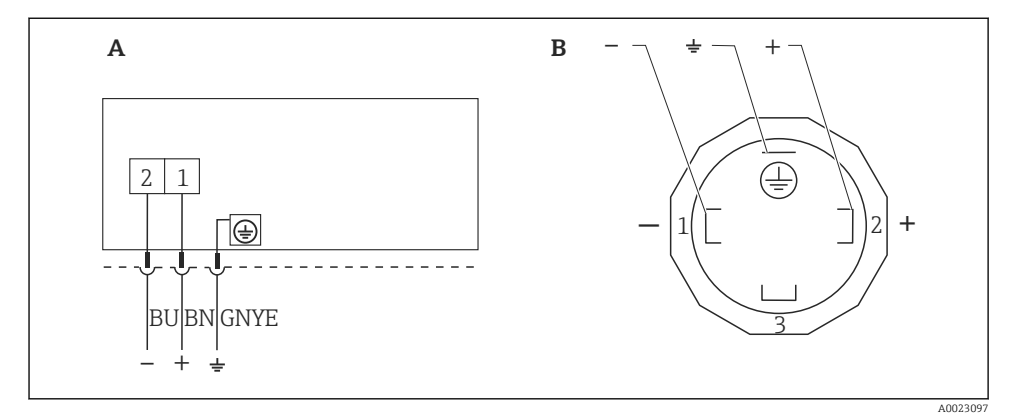

 *1 BN – коричневый, BU – синий, GNYE – зеленый с желтым*

- *A Электрическое подключение для приборов с защищенным разъемом*
- *B Вид штекерного разъема на приборе*

## 6.2.6 Сетевое напряжение

## 4–20 мА HART

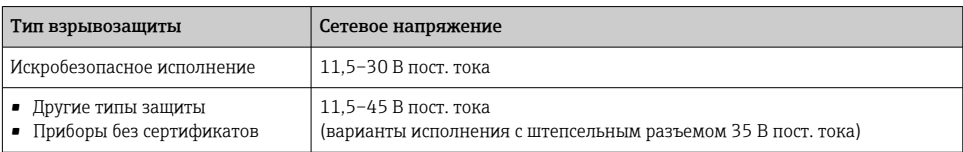

*Измерение тестового сигнала 4–20 мА*

Тестовый сигнал 4–20 мА можно измерить через контрольные клеммы, не прерывая процесс измерения.

## 6.2.7 Клеммы

- Сетевое напряжение и внутренняя клемма заземления: 0,5 до 2,5 мм<sup>2</sup> (20 до 14 AWG)
- $\bullet$  Наружная клемма заземления: 0.5 до 4 мм<sup>2</sup> (20 до 12 AWG)

#### 6.2.8 Спецификация кабелей

## HART

- Endress+Hauser рекомендует использовать витой экранированный двухпроводной кабель.
- Наружный диаметр кабеля: 5–9 мм (0,2–0,35 дюйма), зависит от используемого кабельного уплотнения.

#### $6.2.9$ Нагрузка: 4-20 мА HART

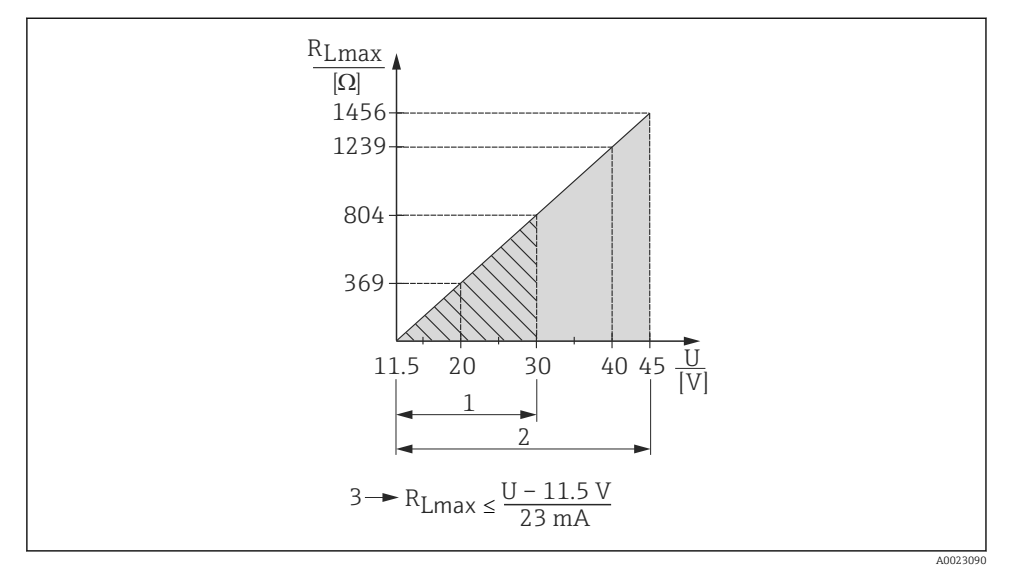

- $\mathbf{1}$ Источник питания 11,5-30 В пост. тока для приборов в искробезопасном исполнении
- $\overline{2}$ Сетевое напряжение 11,5-45 В пост. тока (варианты исполнения со штепсельным разъемом - 35 В пост. тока) для взрывозащиты других типов и для приборов без сертификата
- $\overline{3}$  $R_{L\text{макс.}}$  - максимальное сопротивление нагрузки
- $II$ Сетевое напряжение
	- В случае управления прибором с помощью портативного терминала или ПК с управляющей программой необходимо учитывать минимальное сопротивление связи 250 Ом.

#### 7 Опции управления

#### $7.1$ Управление без использования меню управления

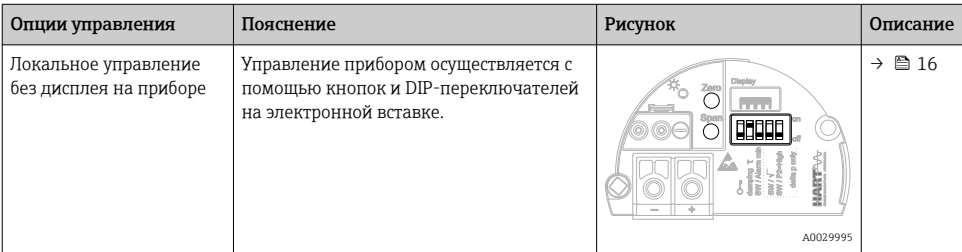

#### <span id="page-15-0"></span>7.1.1 Расположение элементов управления

Рабочая кнопка и DIP-переключатели находятся на электронной вставке прибора.

## **HART**

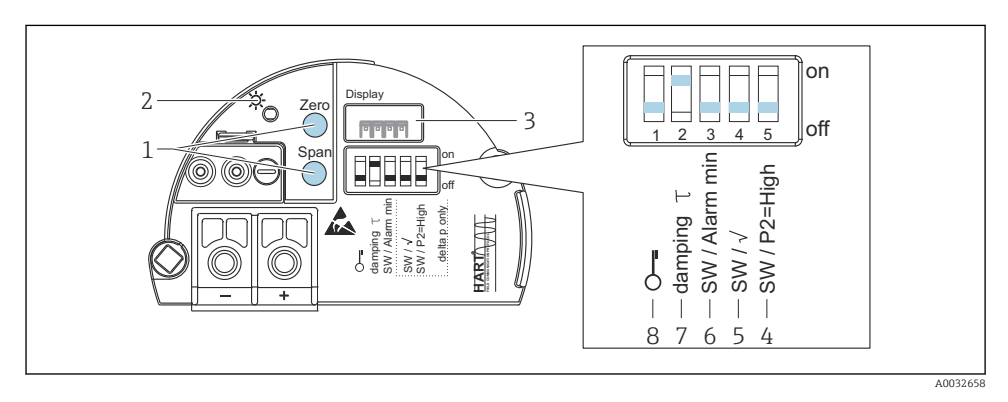

- *1 Кнопки управления для минимальной границы диапазона (Zero) и максимальной границы диапазона (Span)*
- *2 Зеленый светодиод для обозначения успешной работы*
- *3 Гнездо для подключения местного дисплея (опционального)*
- *4 DIP-переключатель только для параметра «SW/P2-High» прибора Deltabar M*
- *5 DIP-переключатель только для параметра «SW/Square root» прибора Deltabar M*
- *6 DIP-переключатель для тока аварийного сигнала/аварийного сигнала минимального значения (3,6 мА)*
- *7 DIP-переключатель для включения и выключения демпфирования*
- *8 DIP-переключатель для блокировки и разблокировки параметров, относящихся к измеряемому значению*

## Функции DIP-переключателей

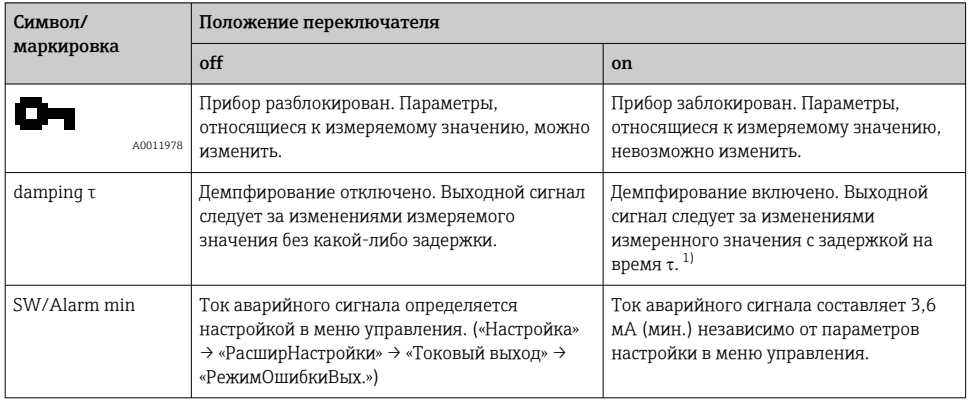

1) Значение задержки можно настроить в меню управления («Настройка» → «Знач.демпфир.»). Заводская настройка: τ = 2 с или согласно данным заказа.

## Функции элементов управления

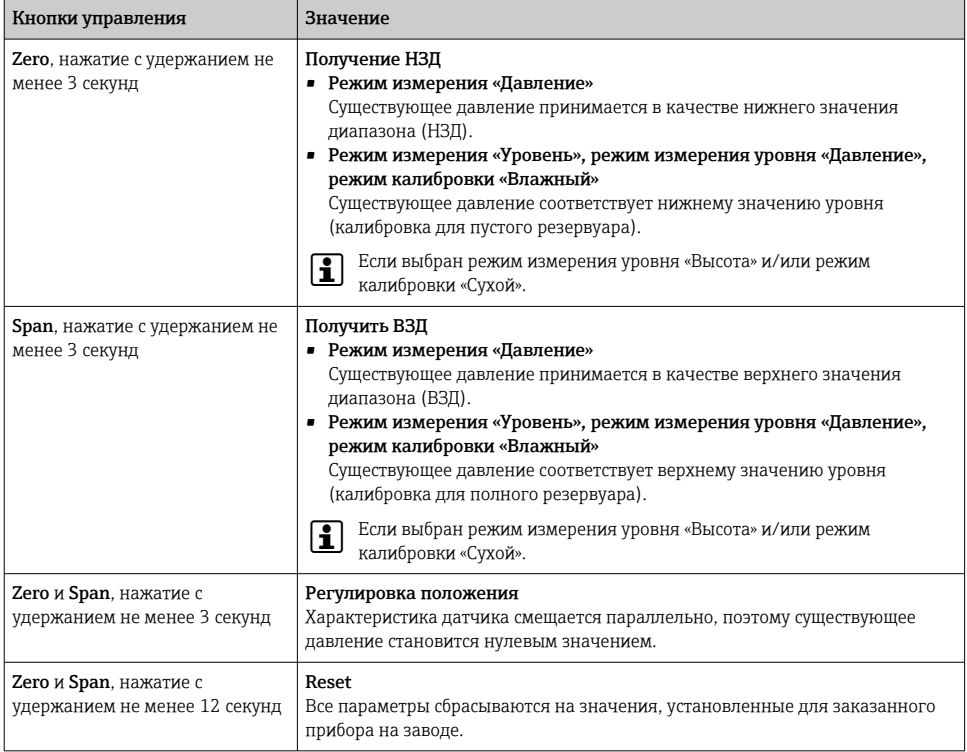

## 7.2 Управление с помощью дисплея прибора (опционально)

4-строчный жидкокристаллический (ЖК) дисплей используется для отображения информации и для управления прибором. На локальном дисплее отображаются измеренные значения, текст диалоговых сообщений, сообщения о неисправностях и информационные сообщения. Для удобства работы дисплей можно вынуть из корпуса (см. операции 1–3, изображенные на рисунке). Дисплей подключается к прибору с помощью кабеля длиной 90 мм (3,54 дюйм). Дисплей прибора можно поворачивать с шагом 90° (см. операции 4–6, изображенные на рисунке). В зависимости от монтажного положения прибора это может облегчить управление прибором и считывание измеряемых значений.

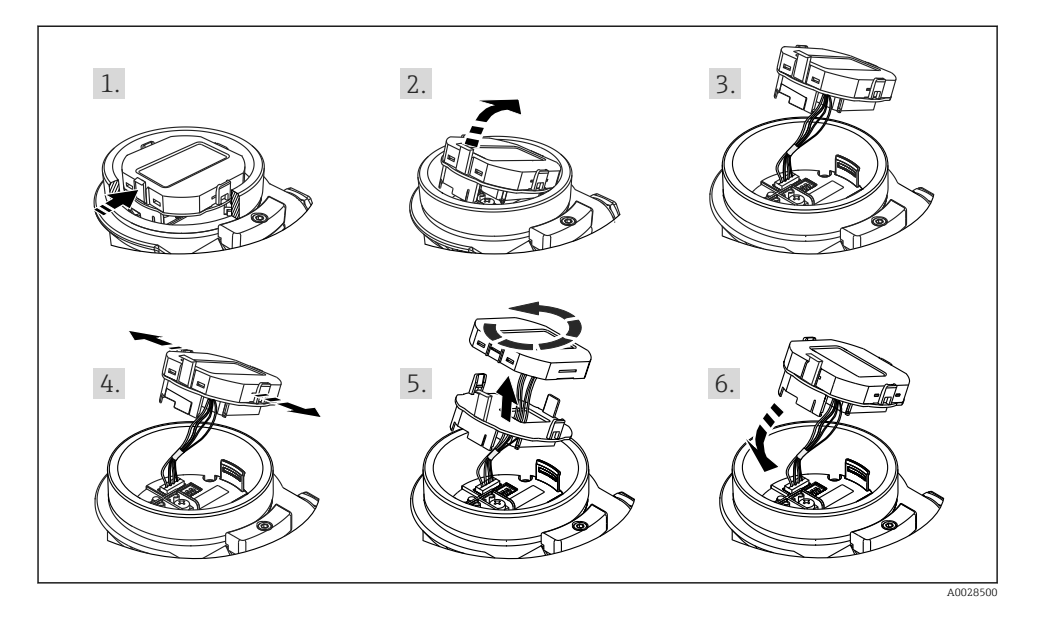

Функции

- 8-значная индикация измеренного значения, включая единицу измерения и десятичный разделитель, гистограмма для токового сигнала 4–20 мА HART в качестве актуального отображения.
- Три кнопки для управления
- Удобная комментированная навигация по меню с разделением параметров на несколько уровней и групп.
- Для упрощения навигации каждому параметру присвоен 3-разрядный код.
- Возможность настройки дисплея в соответствии с индивидуальными потребностями и предпочтениями, такими как язык, смена индикации на дисплее, индикация других измеренных значений, таких как температура датчика или установка контрастности дисплея.
- Развернутые диагностические функции (индикация сообщений о неисправностях, предупреждающих сообщений и т. д.).

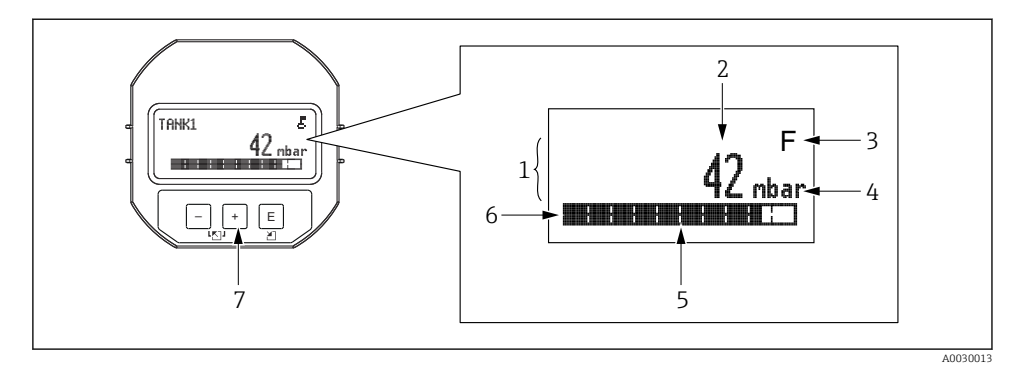

- $\mathfrak 1$ Главная строка
- $\overline{2}$ Значение
- $\overline{3}$ Символ
- $\overline{4}$ Единица измерения
- 5 Гистограмма
- Информационная строка 6
- $\overline{7}$ Кнопки управления

В следующей таблице приведены символы, отображение которых возможно на локальном дисплее. Одновременно может быть отображено четыре символа.

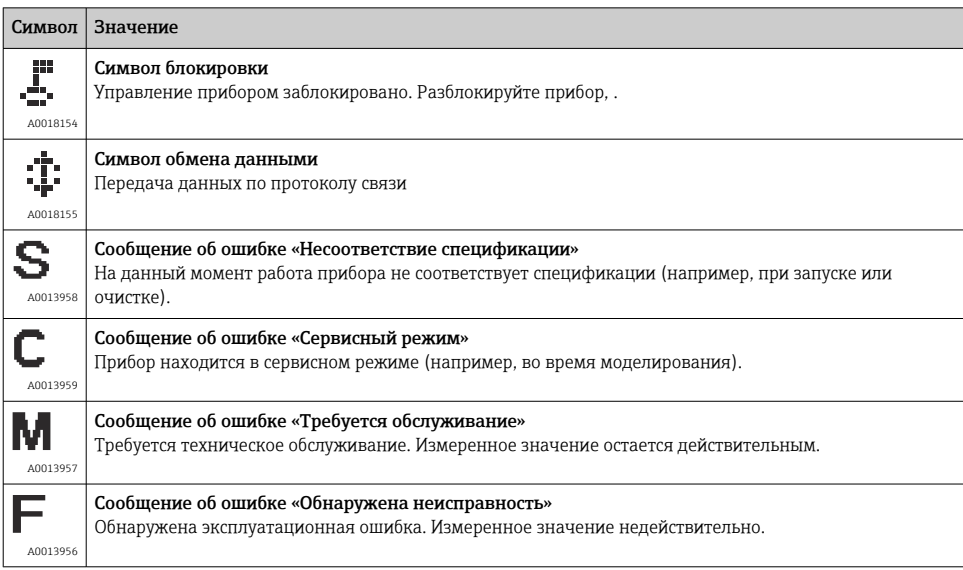

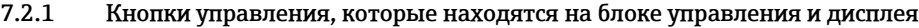

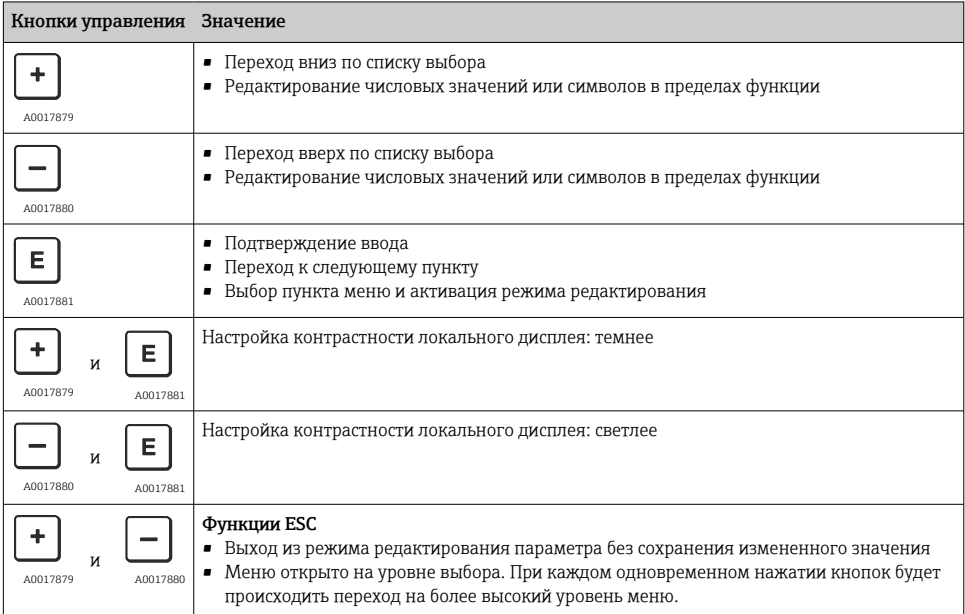

## 7.2.2 Пример операции управления: параметры, которые содержатся в списке выбора

Пример: выбор варианта Deutsch в качестве языка меню.

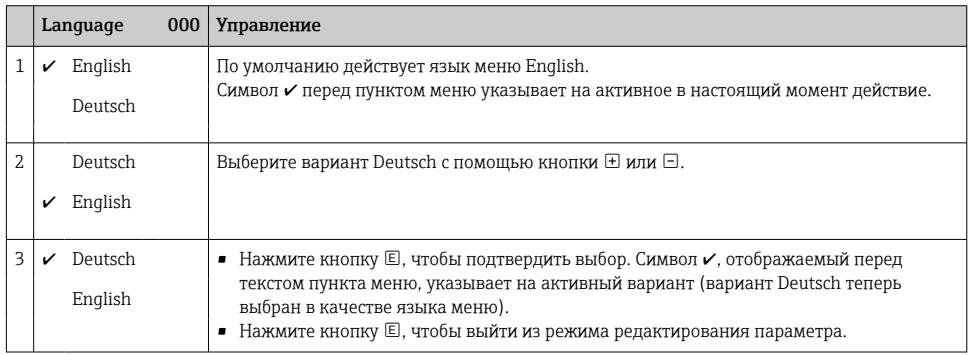

## 7.2.3 Пример операции управления: параметры, определяемые пользователем

Пример: изменение значения параметра «Задать ВЗД (014)» с 100 мбар (1,5 фунт/кв. дюйм) на 50 мбар (0,75 фунт/кв. дюйм). Навигация: «Настройка» → «РасширНастройки» → «Токовый выход» → «Задать ВЗД»

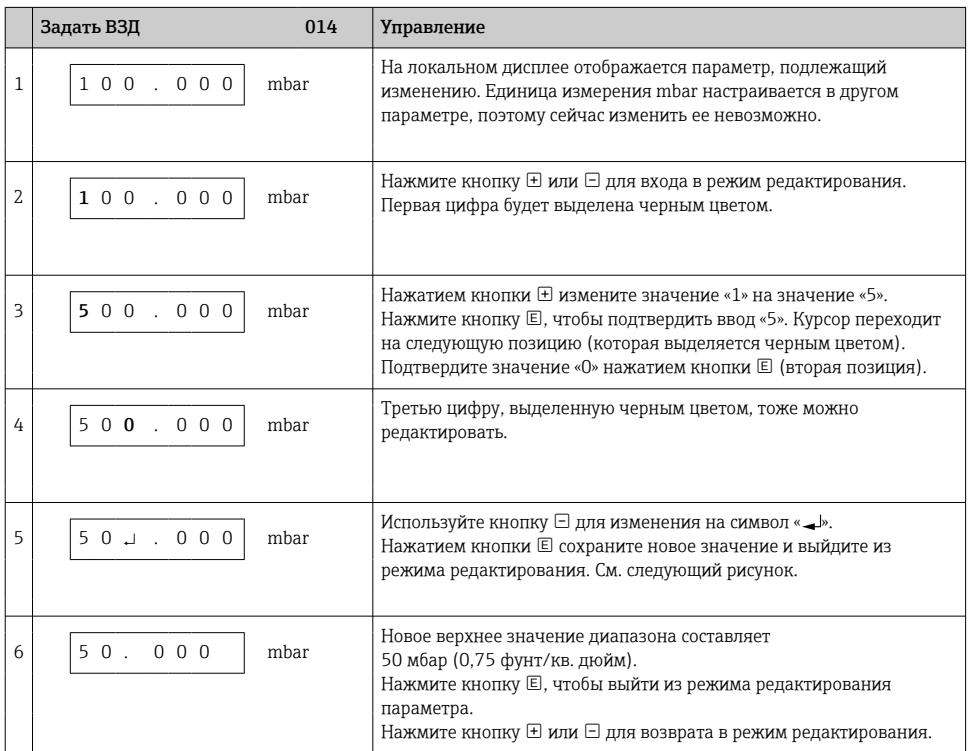

## 7.2.4 Пример операции управления: принятие фактического давления

Пример: настройка регулировки положения.

Навигация: главное меню → «Настройка» → «Регулир.полож.»

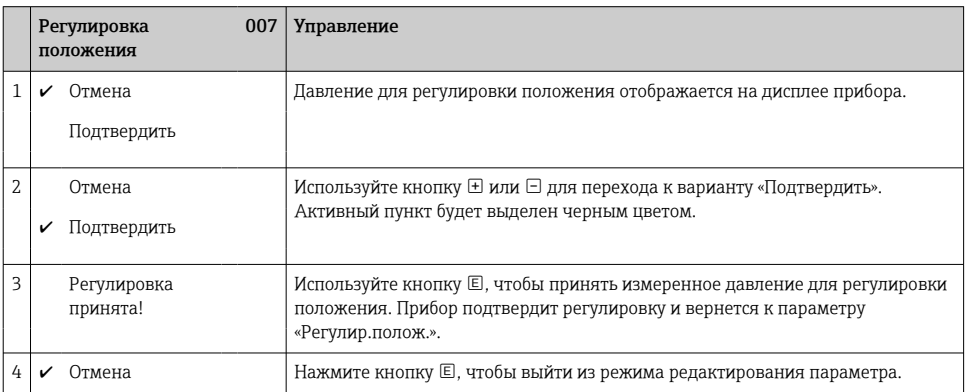

<span id="page-21-0"></span>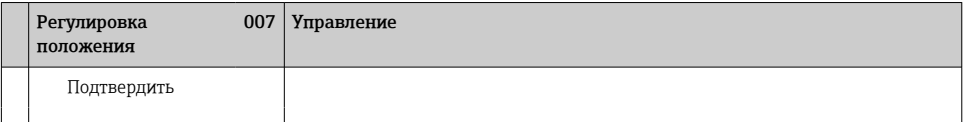

## 8 Ввод в эксплуатацию

Стандартная настройка прибора – режим измерения «Давление».

Диапазон измерения и единица измерения, используемая для передачи измеряемого значения, соответствуют техническим характеристикам, которые указаны на заводской табличке.

## LОСТОРОЖНО

## Допустимое рабочее давление превышено!

Опасность получения травмы при разлете деталей! Индикация предупреждающего сообщения в случае недопустимо высокого давления.

- ‣ Если давление, воздействующее на прибор, ниже минимально допустимого или выше максимально допустимого, поочередно отображаются следующие сообщения (в зависимости от настройки параметра «Сигнал.перегруз. (050)»: «S140, РабДиапДавления» или «F140, РабДиапДавления», «S841, ДиапазонСенсора» или «F841, ДиапазонСенсора», «S971, Корр.диапазона»
- ‣ Используйте прибор только в пределах диапазона, допустимого для датчика!

## УВЕДОМЛЕНИЕ

#### Рабочее давление недостаточно!

Индикация предупреждающего сообщения в случае недопустимо низкого давления.

- ‣ Если давление, воздействующее на прибор, ниже минимально допустимого или выше максимально допустимого, поочередно отображаются следующие сообщения (в зависимости от настройки параметра «Сигнал.перегруз. (050)»: «S140, РабДиапДавления» или «F140, РабДиапДавления», «S841, ДиапазонСенсора» или «F841, ДиапазонСенсора», «S971, Корр.диапазона»
- ‣ Используйте прибор только в пределах диапазона, допустимого для датчика!

## 8.1 Ввод в эксплуатацию с использованием меню управления

#### 8.1.1 Выбор языка, режима измерения и единицы измерения давления

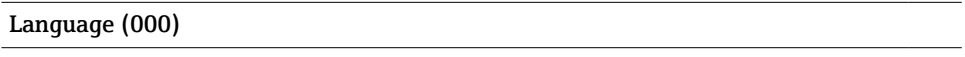

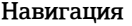

 $\textcircled{ } \textcircled{ } \textcircled{ }$  Главное меню → Language

Доступ для записи Оператор/Техническое обслуживание/Эксперт

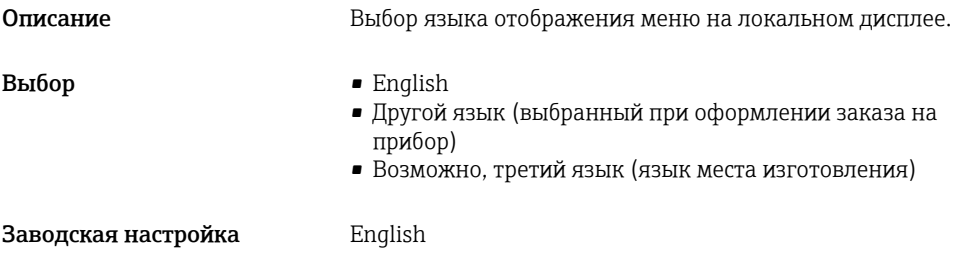

![](_page_22_Picture_115.jpeg)

## 8.1.2 Регулировка положения

![](_page_22_Picture_116.jpeg)

![](_page_23_Picture_114.jpeg)

## Pos. zero adjust (007) (датчики избыточного давления)

![](_page_23_Picture_115.jpeg)

## Calib. offset (192) / (008) (датчик абсолютного давления)

![](_page_23_Picture_116.jpeg)

- Пример Измеренное значение = 982,2 мбар (14,73 фнт с/кв дюйм)
	- Измеренное значение корректируется с использованием введенного значения, например 2,2 мбар (0,033 фнт с/кв дюйм) через параметр Calib. offset. При этом с фактическим давлением будет сопоставлено значение 980,0 мбар (14,7 фнт с/кв дюйм).
	- Измеренное значение (после коррекции нулевой точки) = 980,0 мбар (14,7 фнт с/кв дюйм)
	- Значение тока также будет скорректировано.

Заводская настройка 0.0

## 8.2 Настройка измерения давления

## 8.2.1 Калибровка без эталонного давления (калибровка «сухого» типа)

## Пример

В этом примере прибор с датчиком 400 мбар (6 фунт/кв. дюйм) настроен на диапазон измерения 0 до +300 мбар (0 до 4,5 фунт/кв. дюйм), т. е. значение 4 мА и значение 20 мА «привязаны» к давлению 0 мбар и 300 мбар (4,5 фунт/кв. дюйм), соответственно.

## Предварительное условие

Эта калибровка выполняется на теоретической основе, т. е. когда известны значения давления для нижней и верхней границ диапазона.

![](_page_24_Picture_14.jpeg)

В зависимости от пространственной ориентации прибора возможно смещение измеренного значения, т. е. при отсутствии давления измеренное значение будет не нулевым. Сведения о регулировке положения: см. →  $\triangleq$  22.

![](_page_25_Figure_2.jpeg)

- *A См. таблицу, шаг 3.*
- *B См. таблицу, шаг 4.*

![](_page_25_Picture_130.jpeg)

## 8.2.2 Калибровка по контрольному давлению (калибровка «мокрого» типа)

## Пример

В этом примере прибор с датчиком 400 мбар (6 фунт/кв. дюйм) настраивается на диапазон измерения 0 до +300 мбар (0 до 4,5 фунт/кв. дюйм), т. е. значение 4 мА и значение 20 мА «привязаны» к давлению 0 мбар и 300 мбар (4,5 фунт/кв. дюйм), соответственно.

#### Предварительное условие

Можно ввести значения давления 0 мбар и 300 мбар (4,5 фунт/кв. дюйм). Например, в том случае, если прибор уже смонтирован.

![](_page_26_Figure_7.jpeg)

- *A См. таблицу, шаг 4.*
- *B См. таблицу, шаг 5.*

![](_page_26_Picture_140.jpeg)

#### Описание

Выберите параметр «Получить НЗД».

Навигация: «Настройка» → «РасширНастройки» → «Токовый выход» → «Задать НЗД»

Подтвердите фактическое значение давления, воздействующего на прибор, кнопкой Apply. Фактическое значение давления на приборе соответствует минимальному значению тока (4 мА).

#### 5 Давление для ВЗД (значение 20 мА) воздействует на прибор, например здесь 300 мбар (4,5 фунт/кв. дюйм).

Выберите параметр «Получить ВЗД».

Навигация: «Настройка» → «РасширНастройки» → «Токовый выход» → «Задать ВЗД»

Подтвердите фактическое значение давления, воздействующего на прибор, кнопкой Apply. Фактическое значение давления на приборе соответствует максимальному значению тока (20 мА).

6 Результат

Настроен диапазон измерения 0 до +300 мбар (0 до 4,5 фунт/кв. дюйм).

![](_page_31_Picture_0.jpeg)

## www.addresses.endress.com

![](_page_31_Picture_2.jpeg)